# **Input X,Y Data Menu**

This menu allows to input pairs of X and Y data samples to perform basic statistic calculations and forecasting with different regression models. To show it, touch the "**OPT**" and in the section "**2) Statistics:**", touch the "**Input X,Y Data**" button.

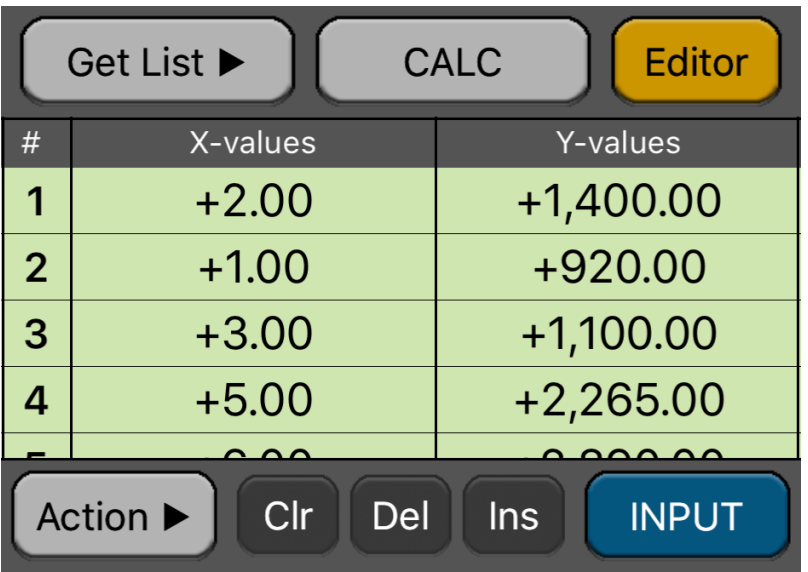

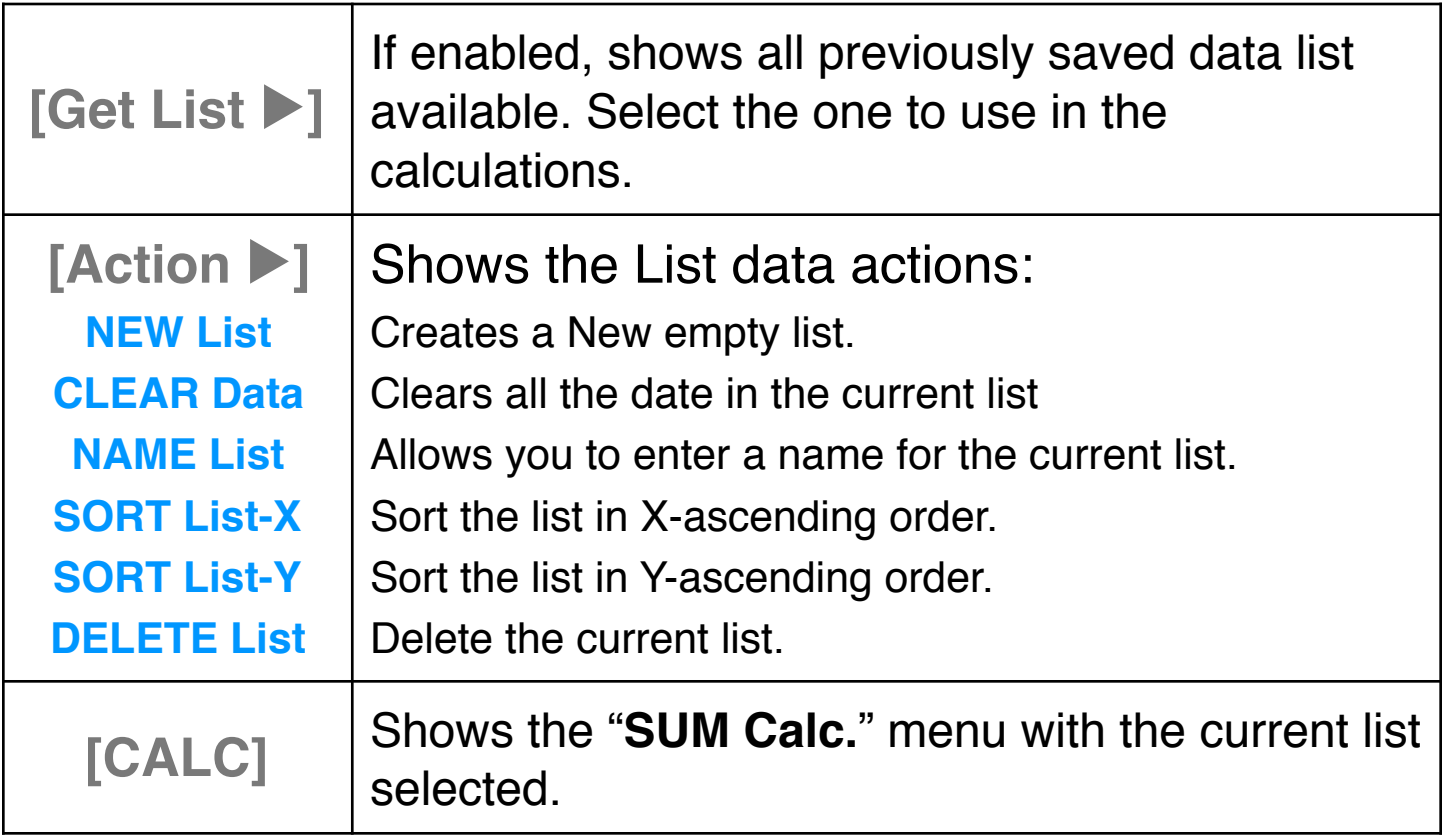

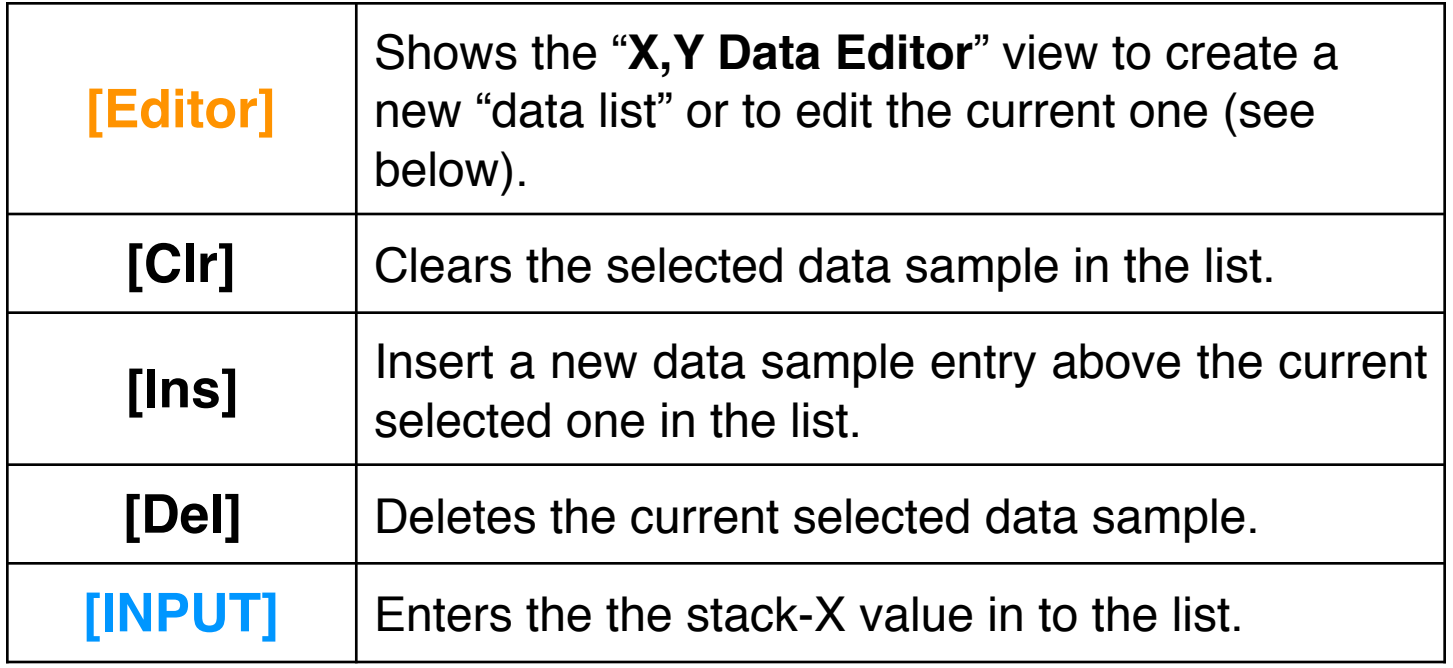

Once a list is ready for calculation, Touch the "**CALC**" button to show the "**SUM Calc."** menu.

## **X,Y Data List Editor**

This view adds a convenient way to create, visualize and edit a pair of X and Y data samples. To show it, touch [Editor] button or form the calculator touching the "OPT" key and in the "6) Utilities:" section, touch the "X,Y Data Editor".

The editor has three areas: the data listing, the keypad to enter numbers and the actions buttons.

#### **Data Listing:**

- Shows the current content of the list.
- Touch an 'X' or 'Y' value to select it for editing.
- Use the Keypad to to enter numbers in the selected cell.

#### **Keypad:**

The keyboard contains the common 15 keys for number entry including the change sign, exponent and backspace.

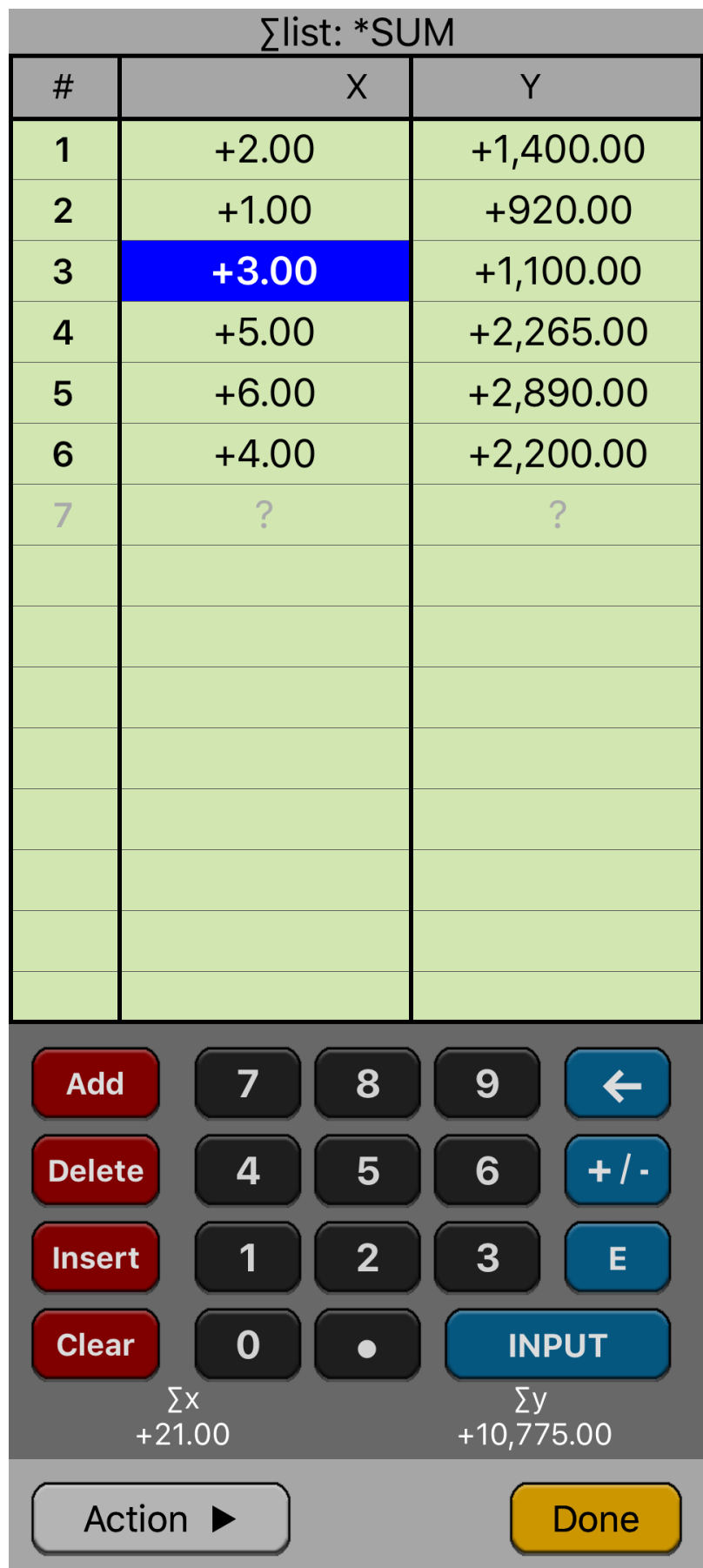

• A number in edition is actually entered in the list when the **[INPUT]** key is pressed

### **Buttons:**

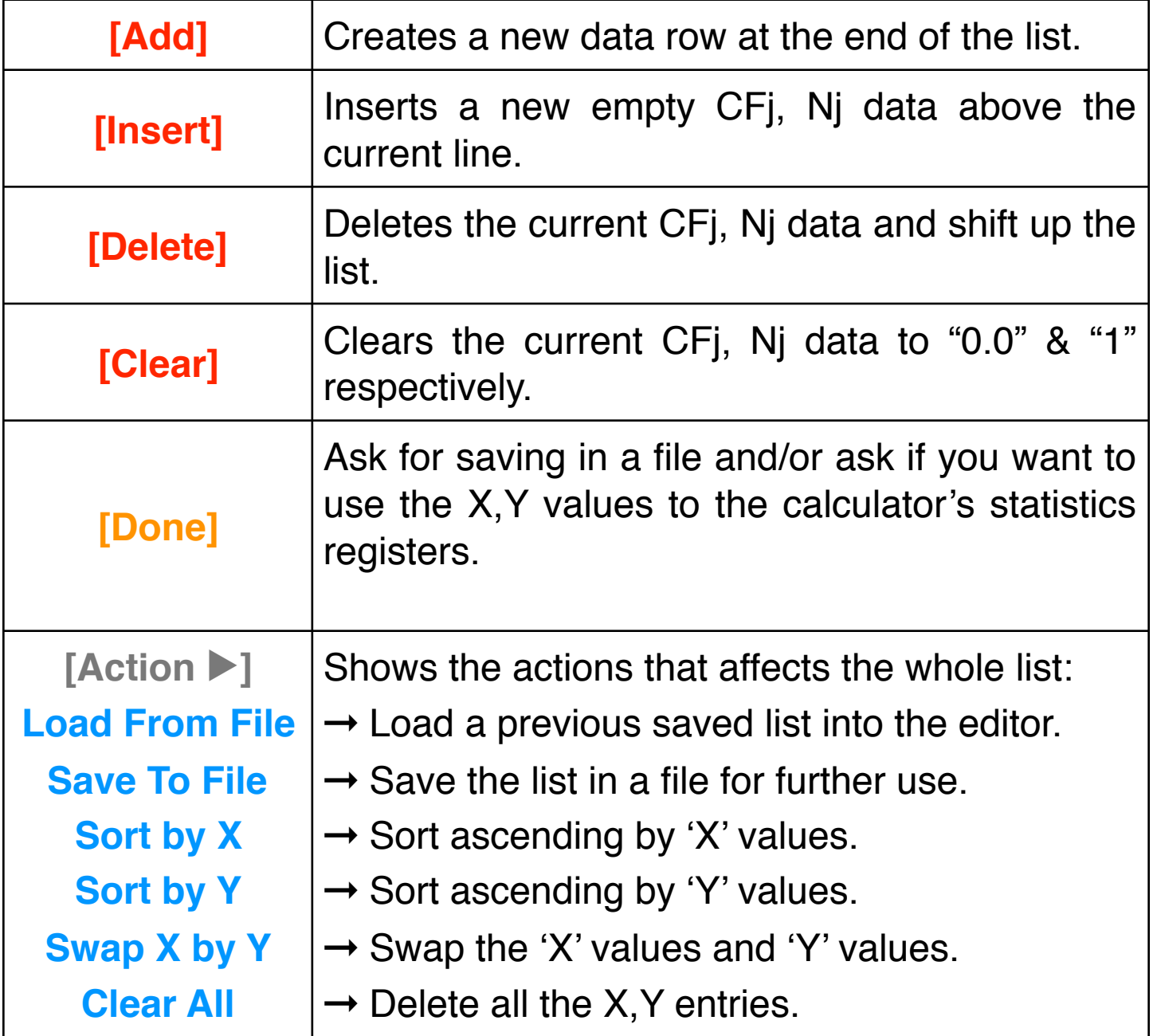